# Товары (каталог)

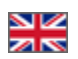

- [Где взять идентификатор товара?](#page-0-0)
- [Редактирование товара](#page-0-1)
- [Обновить товар вручную](#page-3-0)

Расположение в админке: Каталог Товары

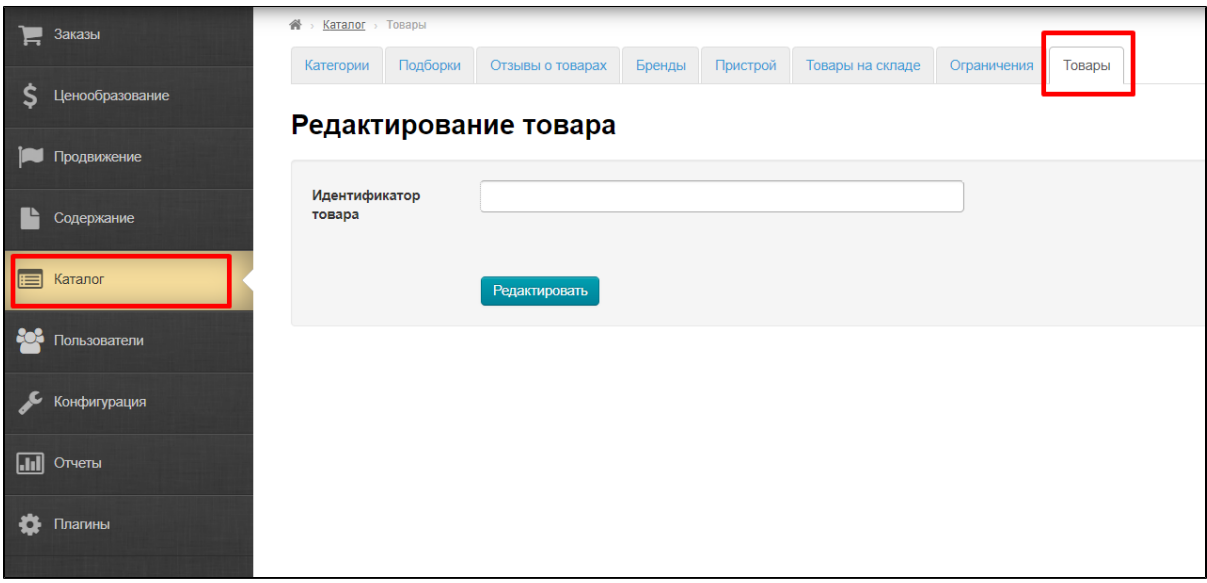

### <span id="page-0-0"></span>Где взять идентификатор товара?

Самый простой ручной способ — из ссылки на товар.

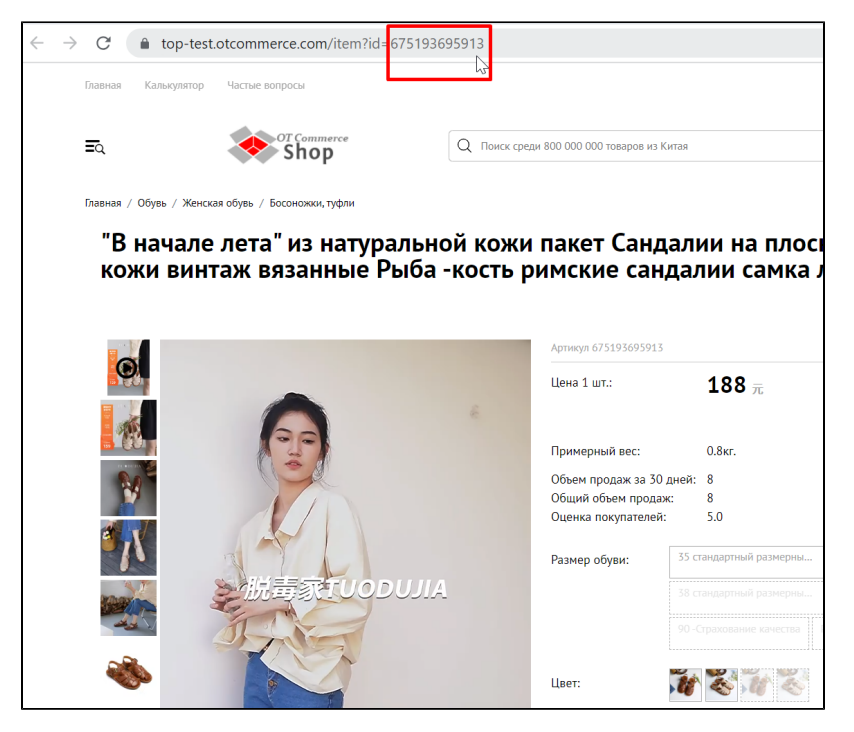

<span id="page-0-1"></span>Открываем нужный товар на сайте и копируем его id.

## Редактирование товара

Вставляем id товара в поле и нажимаем кнопку «Редактировать»

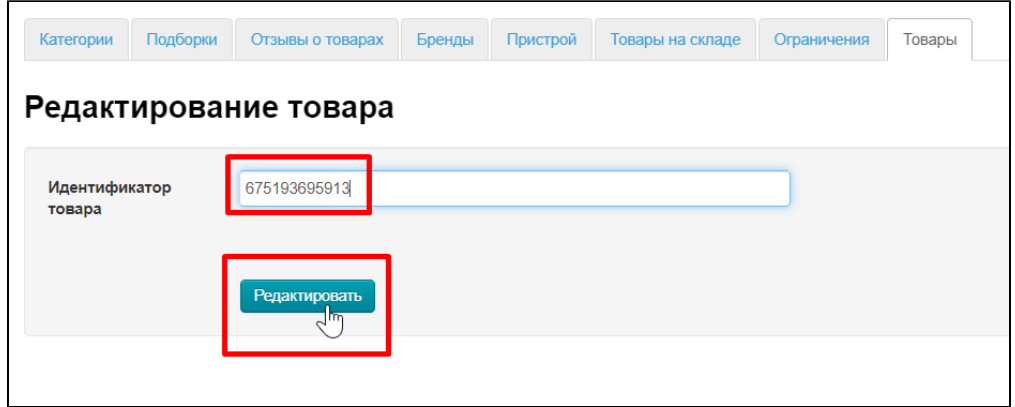

Откроется страница редактирования товара.

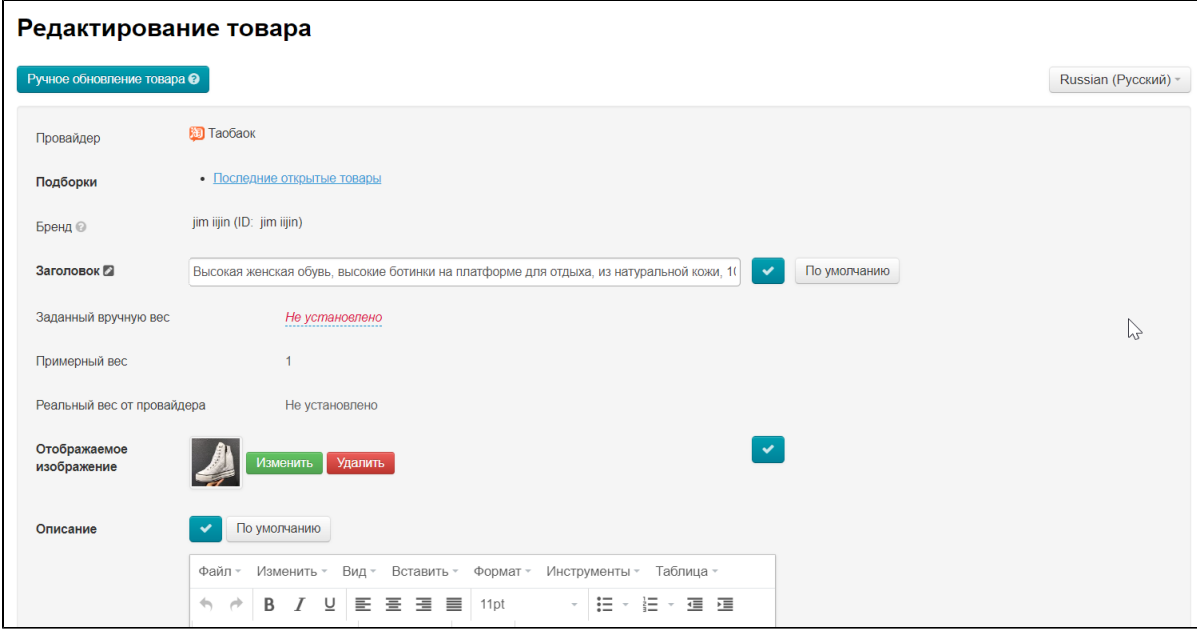

Здесь можно посмотреть в каких подборках участвует товар

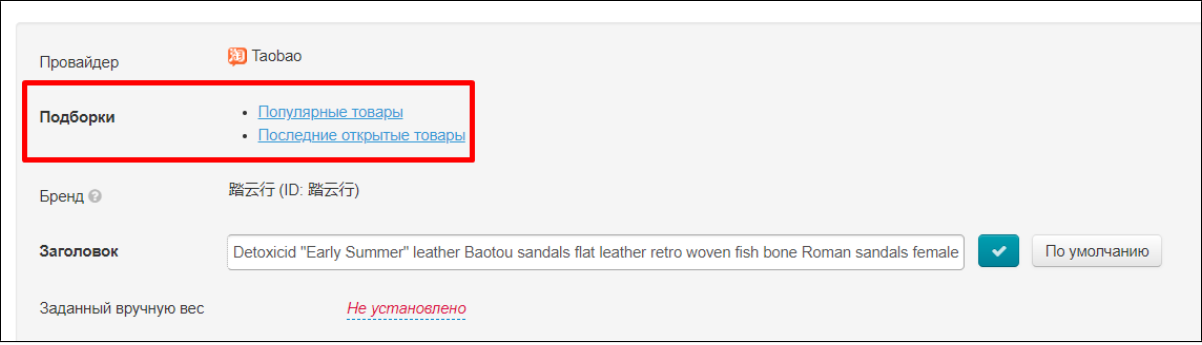

Изменить название товара в поле «Заголовок». Сохраняем с помощью кнопки с галочкой.

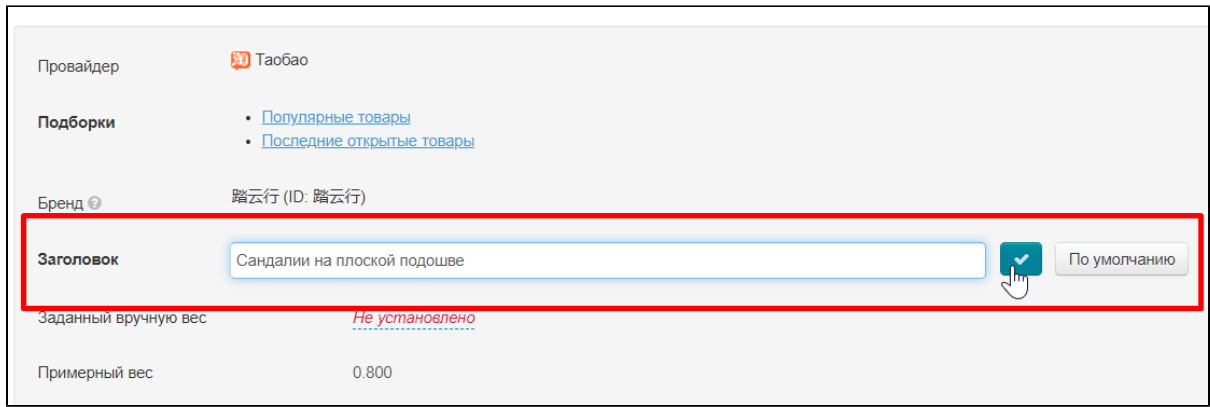

#### Можно задать вес товара вручную в килограммах

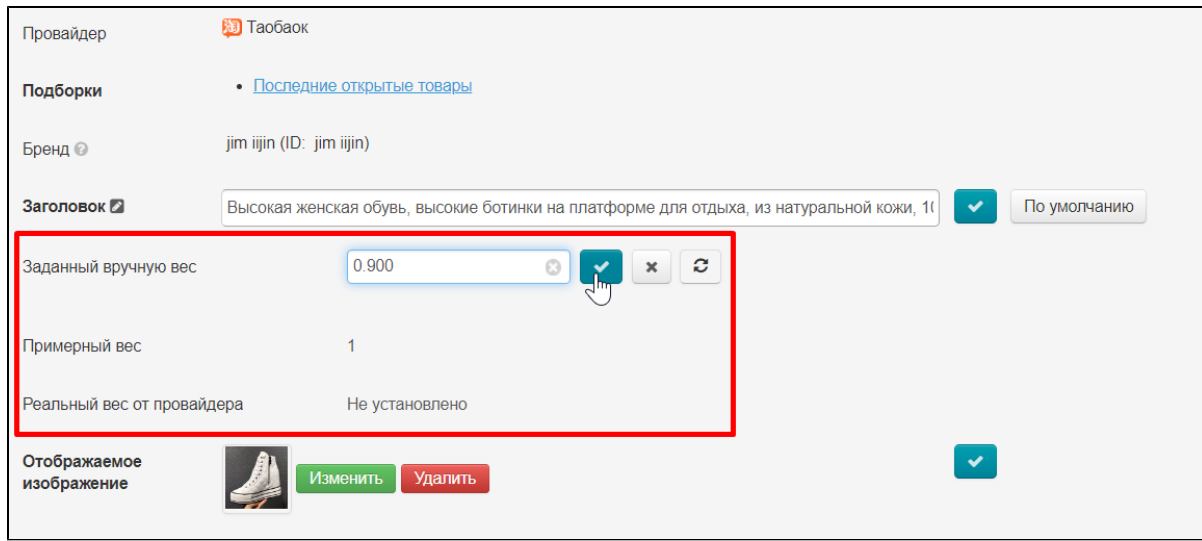

### Можно поменять фотографию, загрузив фото со своего компьютера.

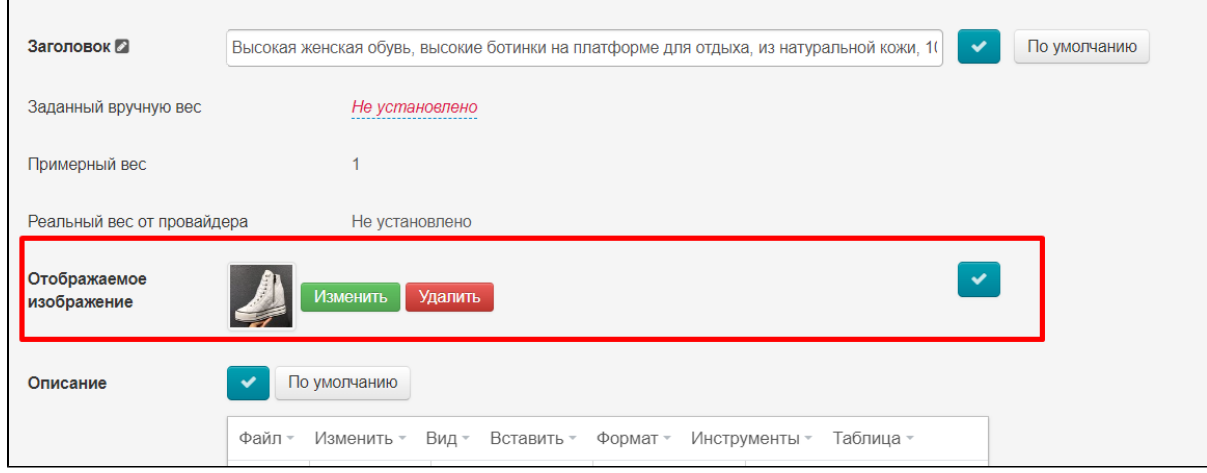

Можно изменить полностью описание товара. Принцип редактирования такой же как в MS Word

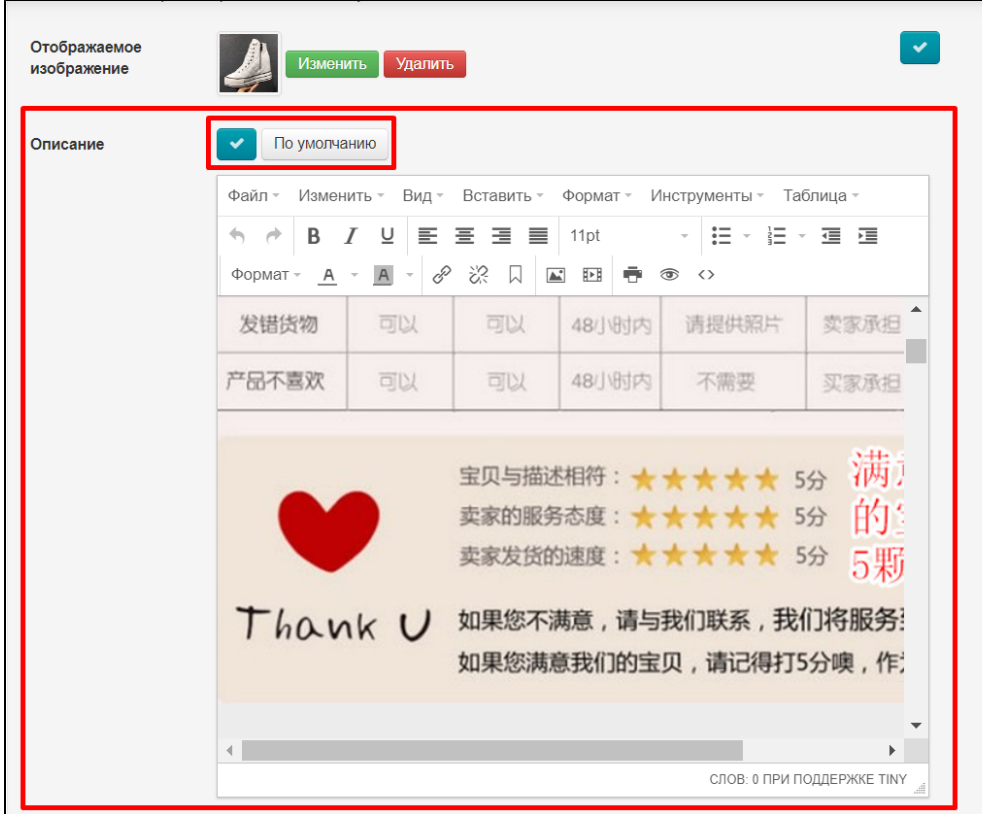

Для каждой характеристики товара можно изменить название характеристики и саму характеристику. Просто кликните мышкой на фразу, которую хотите поменять.

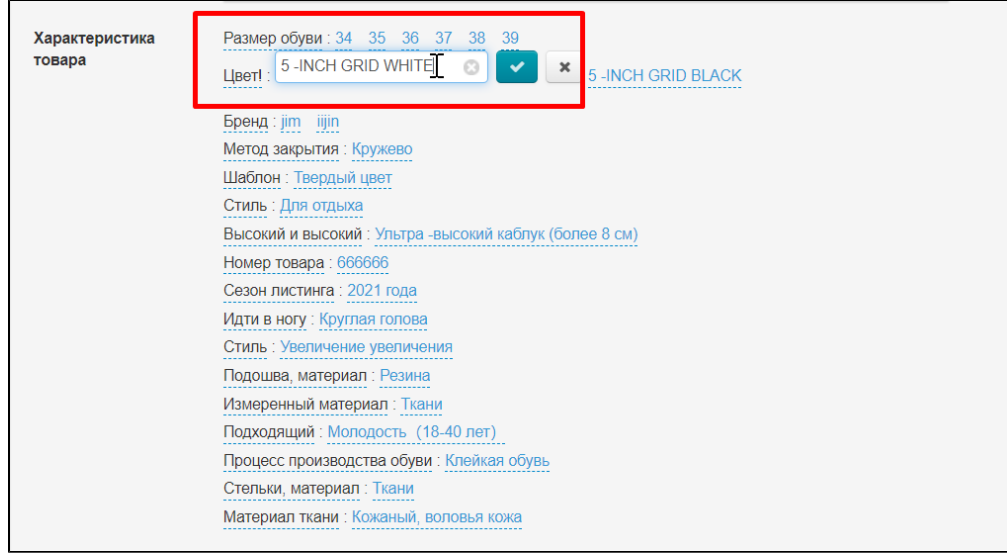

## <span id="page-3-0"></span>Обновить товар вручную

Можно вручную обновить товар, не дожидаясь пока он обновится в базе товаров ОТ.

Обратите внимание! Обновление товара требует дополнительных платных вызовов.

Заходим в редактирование товара (Каталог Товары), вводим id товара и нажимаем кнопку «Редактировать»

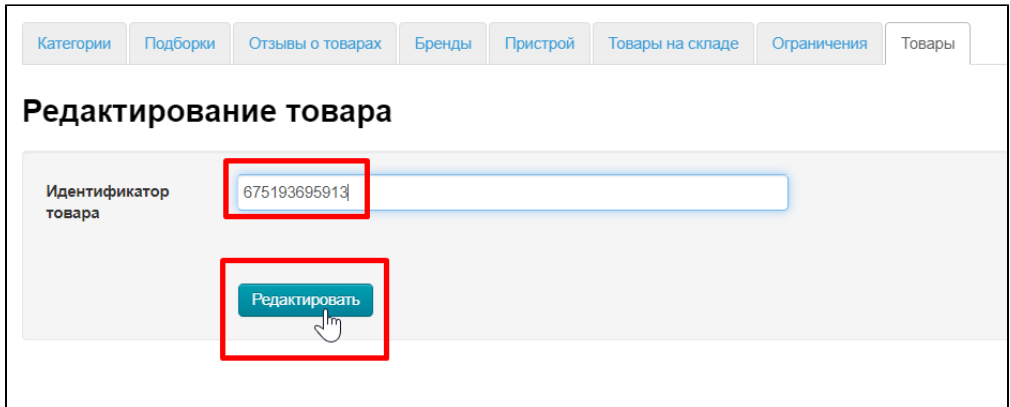

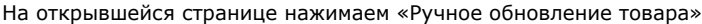

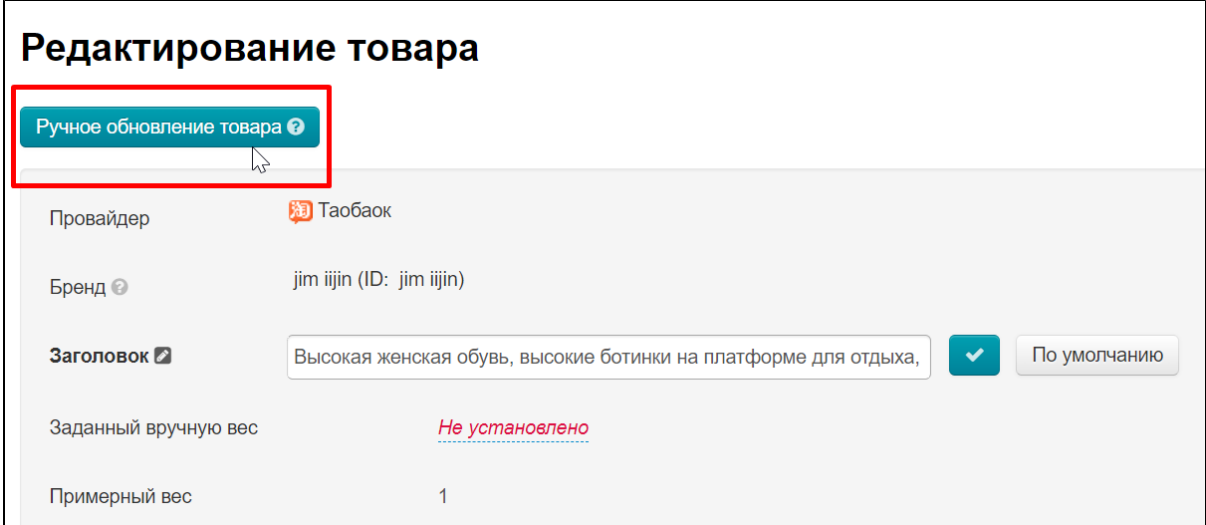

Для программистов: добавлен также метод для ручного обновления товаров. Описание работы тут [https://forum.otcommerce.com](https://forum.otcommerce.com/forums/showthread.php?t=81626) [/forums/showthread.php?t=81626](https://forum.otcommerce.com/forums/showthread.php?t=81626)